## **Umlaute-Probleme bei SSH-Sessions**

Sollten über den Shell-Zugriff keine Umlaute tippbar sein, könnte folgendes das Problem lösen:

dpkg-reconfigure locales

Hier sollte zumindest en US als Default Locale ausgewählt werden, auf keinen Fall "none".

Zusätzlich im Homeverzeichnis /home/benutzername und unter /root eine Datei .inputrc mit folgendem Inhalt anlegen:

set meta-flag on set convert-meta off set input-meta on set output-meta on

Ausloggen, einloggen, fertig. Umlaute sind nun tipp- und anzeigbar.

Nun werden im Midnight Commander (mc) allerdings immer noch keine Umlaute angezeigt. Hierzu folgendes machen:

In die Datei /etc/profile folgendes eintragen:

export LC\_CTYPE=de\_DE

Jetzt können die gängigsten Konsolen-Programme mit deutschen Sonderzeichen umgehen.

From: <https://wiki.hot-chilli.net/> - **Hot-Chilli Wiki**

Permanent link: **<https://wiki.hot-chilli.net/allgemeine-howtos/ssh/umlaute-probleme-bei-ssh-sessions>**

Last update: **2016/01/18 16:24**

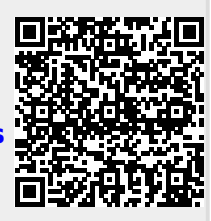